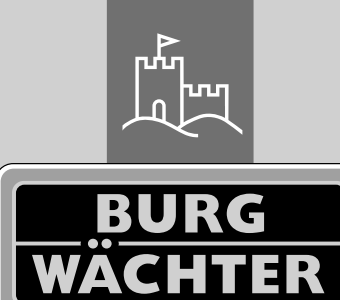

 $4 - 26$  mm

 $\boxed{\text{AA}}$ 

 $\overline{4x}$ 

 $4.0"$  TEI

# Door eGuard DG8200

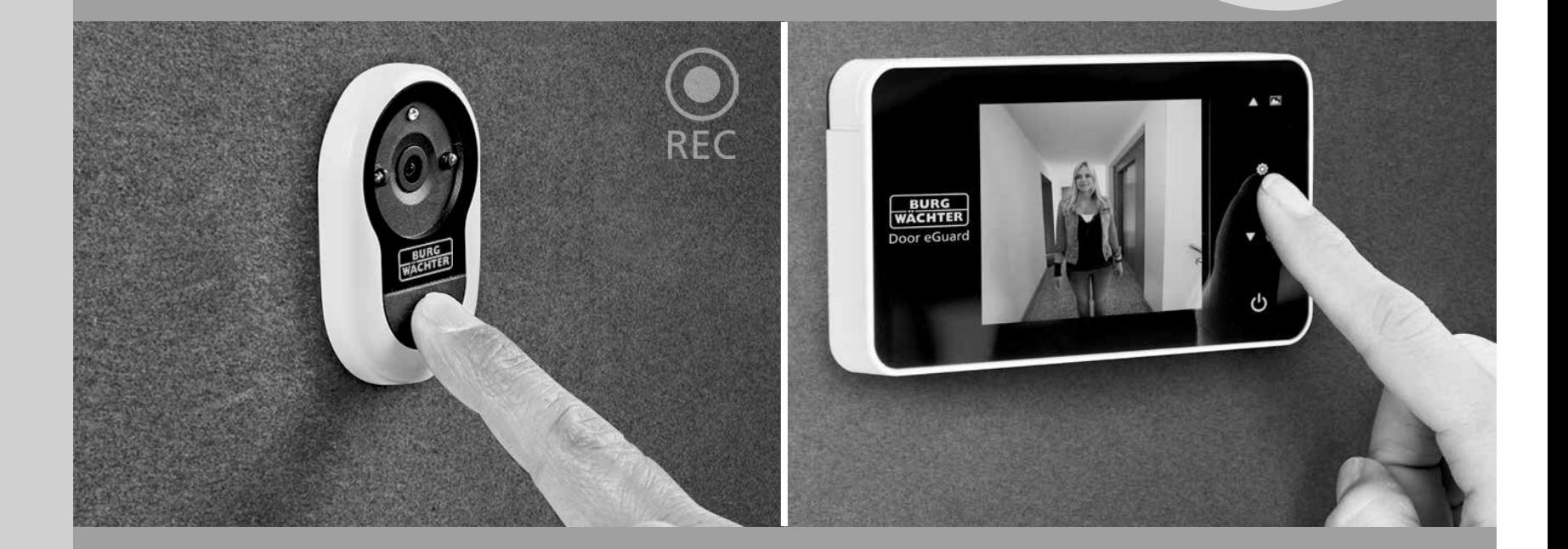

# SR Návod na obsluhu pre zariadenie

Door eGuard DG 8200 231123

 $SD<sub>2</sub>$  $75+2000$ 

38-110mm

www.burg.biz

**BURG-WÄCHTER KG** Altenhofer Weg 15 58300 Wetter Germany

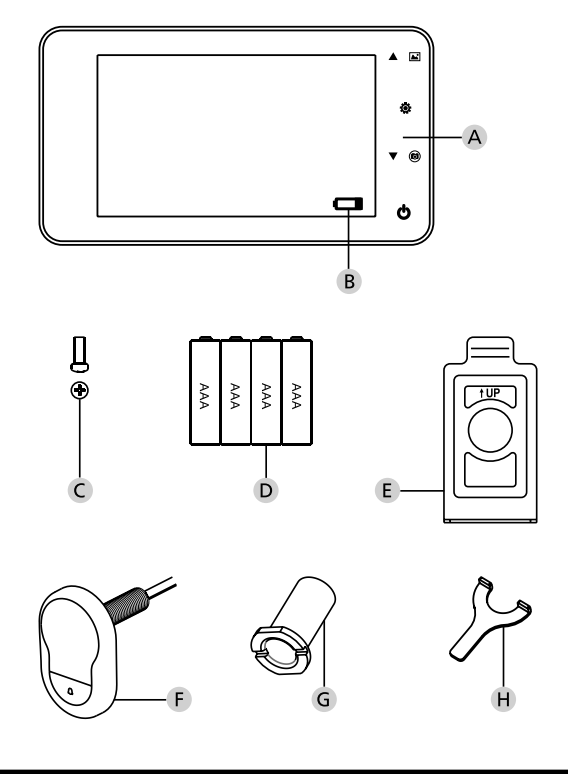

# **Obrázok**

- **Digitálny dverný priezor**
- **Kontrolka nabitia batérie**
- **Upevňovacia skrutka**
- **4 batérie AAA**
- **Montážna doska**
- **Kamera**
- **Upevňovacia objímka**
- **Uťahovací nástroj**

· Všetky práva vyhradené, vrátane prípadných úprav konštrukcie výrobku, jeho technických funkcií a spôsobu použitia, a to i bez predchádzajúceho upozornenia · Pri použití tohto výrobku na iný ako plánovaný účel alebo v prípade akýchkoľvek úprav jeho pôvodného vyhotovenia zaniká platnosť všetkých poskytnutých záruk. · Nárok na záruku zaniká tiež v prípade nasadenia tohto výrobku v prostredí alebo spôsobom v rozpore s touto príručkou.

# **Dôležité poznámky**

- 1. Pred použitím nášho výrobku si, prosím, pozorne prečítajte túto príručku. 2. Zásadne sa nepokúšajte sami vykonávať opravy ani úpravy tohto výrobku
- alebo jeho príslušenstva, predídete tak možným úrazom a zrušeniu záruky! 3. Niektoré prípady vyššej moci, napríklad úder blesku alebo chybný spôsob
- použitia, môžu viesť k strate dát uložených na microSD karte. Dôrazne odporúčame, aby ste si pre prípad takej straty dát vytvorili záložné kópie obrazového materiálu. Za prípadnú stratu dát neručíme.
- 4. Na účely čistenia tohto výrobku v žiadnom prípade NEPOUŽÍVAJTE chemické látky, napríklad lieh alebo benzín.
- 5. Vykonávajte, prosím, výmenu batérií skoro po rozsvietení príslušnej kontrolky, zabránite tak možnému poškodeniu výrobku v dôsledku úplného vybitia batérií.

#### **Vážený zákazník,**

ďakujeme vám, že ste sa rozhodli pre kúpu výrobku Door eGuard spoločnosti BURG-WÄCHTER. Door eGuard je batériou napájaný systém s kamerou a farebnou obrazovkou umožňujúcou jednoduchú inštaláciu a poskytujúcu svojmu používateľovi istotu pozorovania udalostí prebiehajúcich predo dvermi bytu bez toho, aby pritom bol sám pozorovaný. Vďaka širokému rozsahu nastavenia je tento dverný priezor použiteľný na všetky obvyklé typy dverí s hrúbkou od 38 do 110mm. Optika kamery môže zakrývať existujúce otvory vo dverách veľkosti 14 až 26mm. Vďaka optike so širokým zorným uhlom je možné rozpoznať i osoby, ktoré sa ukrývajú v tesnej blízkosti dverí.

#### **Dôležité: pred začatím montáže si, prosím, prečítajte celý návod na použitie.**

Prajeme vám zvýšenú bezpečnosť a kvalitu života s vaším novým elektronickým dverným priezorom. Váš dodávateľ BURG-WÄCHTER KG

### **Návod na montáž**

#### **1. Pripevnenie kamery na vonkajšiu stranu dverí.**

Vymeňte existujúci dverný priezor alebo vyvŕtajte na požadovanom mieste otvor 14mm. Snímte ochrannú fóliu 3M a potom zasuňte kameru z vonkajšej strany do otvoru. Dávajte pozor, aby nedošlo k zalomeniu kábla vo dverách. Zaistite, aby sa tlačidlo zvončeka nachádzalo pod kamerou a nastavte kameru vo zvislom smere voči podlahe ešte predtým, ako ju upevníte k dverám (obr. 1).

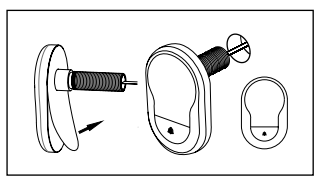

#### **2. Pripevnenie držiaka monitora.**

Snímte montážnu dosku monitora z jeho zadnej strany, s týmto cieľom pomocou skrutkovača vyskrutkujte zo spodnej strany monitora príslušnú skrutku. Odstráňte zo zadnej strany montážnej dosky ochrannú fóliu 3M a pretiahnite otvorom uprostred kábel kamery. Pred upevnením montážnej dosky pomocou lepiacich prúžkov 3M na vnútornú stranu dverí sa uistite, že šípka na montážnej doske smeruje hore. Pretiahnite kábel kamery upevňovacou objímkou a objímku dotiahnite pomocou priloženého montážneho nástroja (obr. 2)

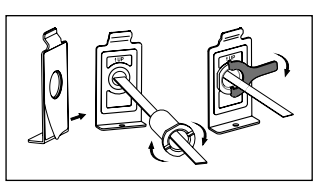

#### **3. SD karta**

Pre možnosť ukladania viac ako 25 snímok a exportovanie dát vložte do príslušného slotu mikroSD kartu.

SD slot otvorte posunutím plechovej svorky smerom k spodnej strane prístroja. Slot je teraz možné otvoriť. MikroSD kartu zasuňte tak, aby kontakty slotu a kontakty SD karty ležali priamo na sebe. Opäť zavrite plechovú svorku a na zaistenie ju posuňte smerom k vrchnej strane prístroja.

#### **4. Montáž monitora**

Zasuňte konektor kábla kamery do monitora tak, aby kábel smeroval k slotu na SD kartu. Prebytočný kábel je potrebné opatrne uložiť do žliabku na zadnej strane obrazovky. Dávajte pozor, aby nemohlo dôjsť k jeho priškripnutiu držiakom monitora.

- 1 Nasuňte monitor rovnobežne s dverami na držiak tak, aby spodná doska s otvorom na skrutku zmizla v príslušnom otvore na spodnej strane puzdra obrazovky.
- 2 Monitor je potom možné zavesiť na vrchný držiak jeho pomalým potiahnutím smerom dole.
- 3 Monitor je potom možné zavesiť na vrchný držiak jeho pomalým potiahnutím smerom dole.

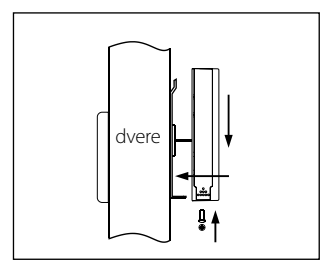

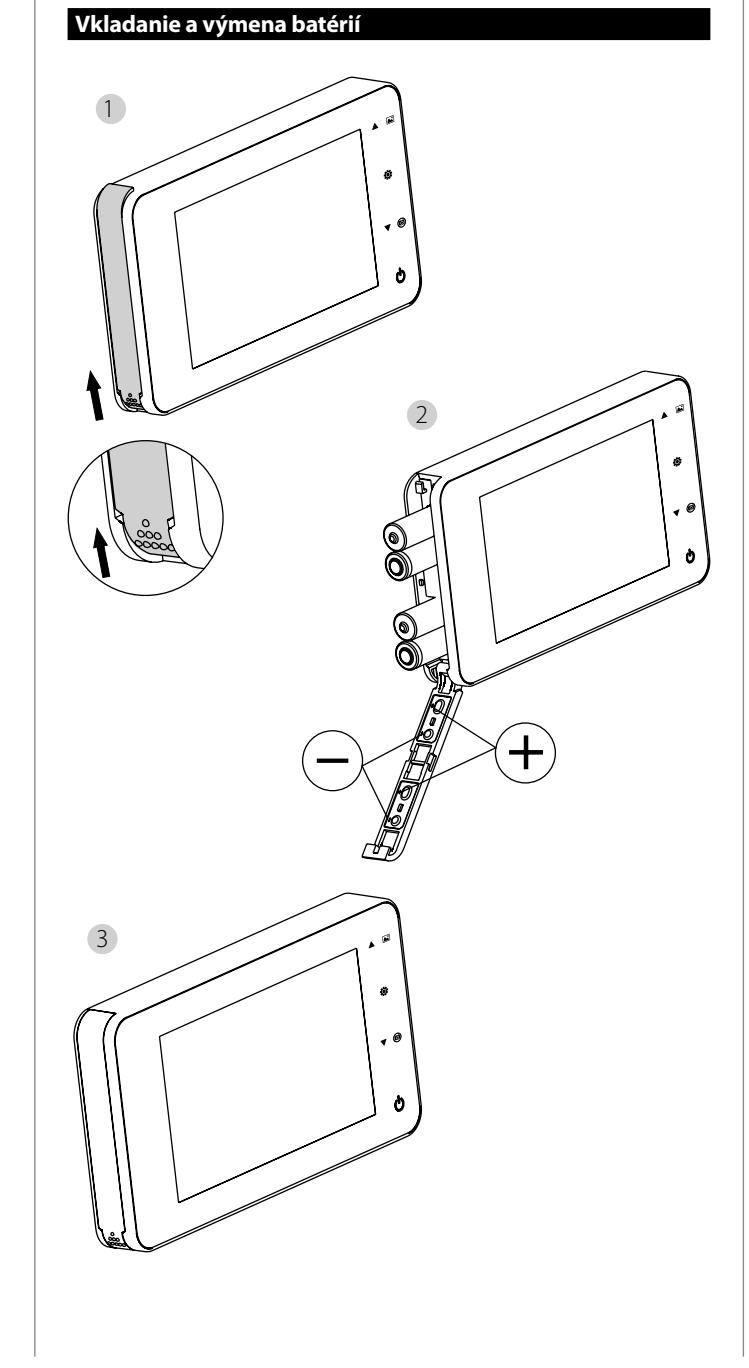

#### **Vkladanie:**

1 Na otvorenie posuňte viečko podľa vyobrazenia smerom hore. 2 Vložte batérie v súlade s označením "+"/"-" uvedeným na viečku. 3 Na zatvorenie viečka použite opačný postup.

#### **Pozor:**

**1.** Pri otváraní a zatváraní viečka nepoužívajte silu, aby nedošlo k jeho poškodeniu.

- **2.** Pri otváraní viečka NEVYVÍJAJTE na viečko tlak opačným smerom, aby nedošlo k jeho poškodeniu.
- **3.** Po rozsvietení kontrolky nabitia vymeňte, prosím, všetky batérie, zabránite tak možnému poškodeniu výrobku v dôsledku úplného vybitia batérií.

Keď sú batérie takmer kompletne vybité, bliká kontrolka nabitia a upozorňuje tak používateľa na nutnosť ich výmeny. Do tohto výrobku je možné použiť ďalej uvedené druhy batérií: AAA, alkalický mangánový článok 1,5 V. Spotrebované batérie je potrebné likvidovať v súlade s miestnymi predpismi na ochranu životného prostredia.

# **Návod na použitie**

# **Návod na použitie**

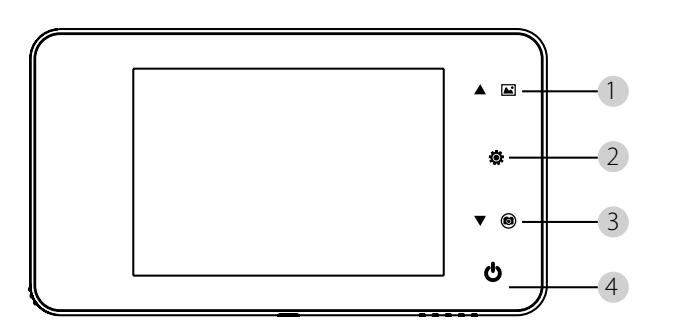

#### **Funkcie tlačidiel:**

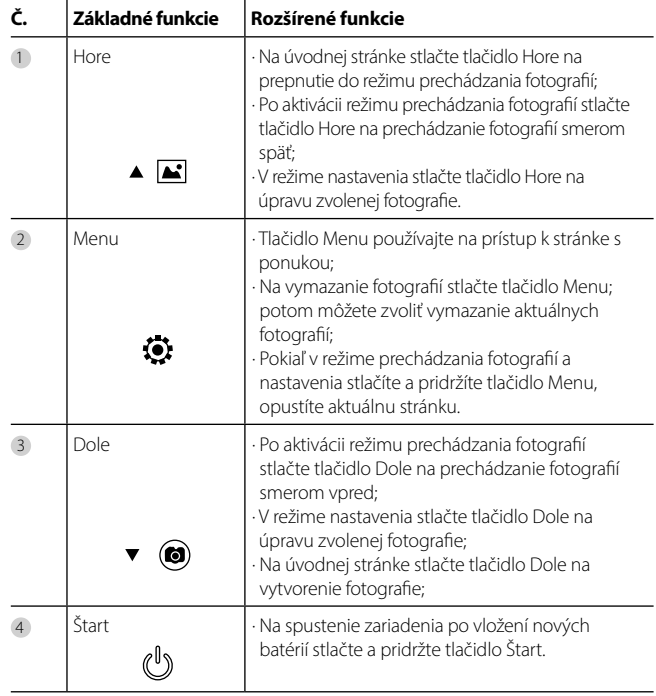

#### **Zadná strana krytu obrazovky:**

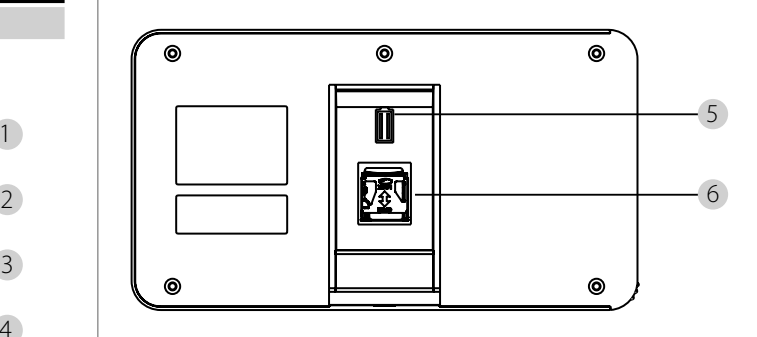

5 Pripojenie dátového kábla kamery 6 Zdierka na microSD kartu

#### **Nastavenie systému**

• V normálnom režime stlačte  $\bullet$  na prechod do režimu nastavenia. • Potom by sa mala zobraziť ďalej uvedená stránka režimu nastavenia. • Stlačte  $\bullet$  na prístup k rôznym možnostiam nastavenia: Čas--Dátum--Vyzváňací tón--Hlasitosť-- Automatické vypnutie--Uložiť súbor ako • Stlačte  $\blacktriangledown$  na vykonanie zmien nastavenia. • Pod položkou ČAS/DÁTUM je možné stlačením  $\blacktriangledown$  zvýšiť aktuálnu hodnotu: pokiaľ toto tlačidlo pridržíte stlačené, úprava hodnoty sa urýchli. • Po vykonaní zmeny hodnôt systém výsledok automaticky uloží a po niekoľkých sekundách ukončí režim nastavenia. · Pokiaľ si prajete režim nastavenia ukončiť, stlačte a pridržte tlačidlo  $\bullet$ .

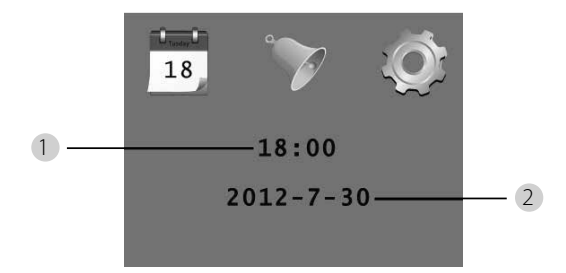

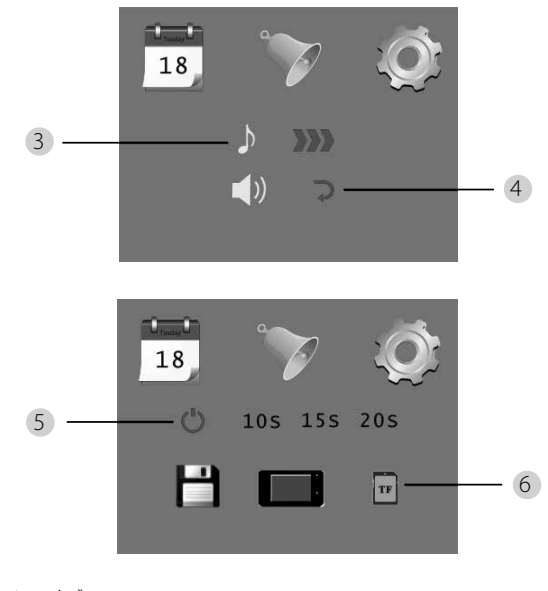

1 Nastavenie času 2 Nastavenie dátumu

3 Nastavenie vyzváňacieho tónu<br>4 Nastavenie hlasitosti: 0: bez zvuku 4 Nastavenie hlasitosti: 3: maximálna hlasitosť

5 Automatické vypnutie

6 Uložiť súbor ako

· lokálny súbor

(dáta nie je možné prevziať)

· microSD karta

(dáta je možné prevziať prostredníctvom čítačky SD kariet)

#### **Na sledovanie priestoru za dverami**

- V normálnom režime je sledovanie priestoru za dverami možné po stlačení tlačidla Štart.
- Pokiaľ návštevníci stlačia dverný zvonček, vnútri miestnosti zaznie vyzváňací tón. Obrazovka sa automaticky zapne a zobrazuje vonkajší priestor za dverami. Po uplynutí nastaveného času sa opäť automaticky vypne.
- V normálnom režime sa po stlačení tlačidla v vytvorí a automaticky uloží fotografia vonkajšieho priestoru.

# **Návštevníci**

• Pokiaľ návštevníci stlačia dverný zvonček pri dvernom priezore, vnútri miestnosti zaznie vyzváňací tón.

• Obrazovka sa medzitým automaticky zapne a zobrazuje vonkajší priestor za dverami. Po uplynutí nastaveného času sa opäť automaticky vypne.

• Po stlačení dverného zvončeka vytvorí kamera tiež automaticky fotografiu návštevníkov a pokiaľ majiteľ nie je doma, táto fotografia sa uloží do stanoveného súboru; majiteľ tak má neskôr možnosť zistiť, kto sa za dvermi nachádzal, a prípadne využiť tieto informácie na bezpečnostné účely.

# **Zobrazovanie a vymazávanie fotografií**

• V normálnom režime stlačte na prehratie fotografií  $\blacktriangle$ . Pri prechádzaní fotografií používajte na ich výber  $\blacktriangle$  alebo  $\blacktriangledown$ .

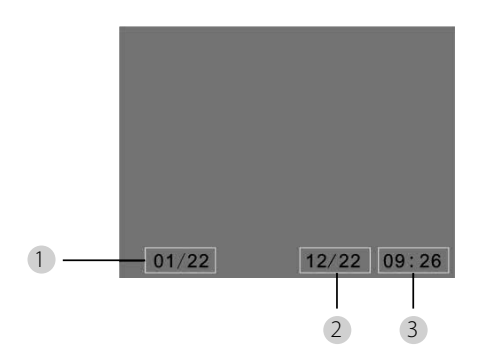

1 Aktuálne číslo fotografie/celkový počet

2 Mesiac/deň

3 Čas vytvorenia

Pri prechádzaní fotografií môžete na vymazanie aktuálnej fotografie stlačiť tlačidlo  $\odot$ .

#### Po krátkom stlačení tohto tlačidla sa zobrazí ďalej uvedená ikona:

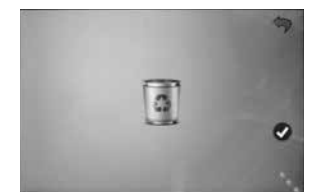

 $\cdot$  Na potvrdenie vymazania stlačte $\blacktriangledown$ .

# **Voľba súboru na automatické ukladanie**

• Používateľ sa môže rozhodnúť, či sa fotografie majú ukladať do lokálneho súboru alebo na TF kartu.

• Štandardne sa ukladanie vykonáva do lokálneho súboru.

# **Vkladanie pamäťovej karty**

• MicroSD karta nie je súčasťou dodávky. Používateľ si musí túto kartu najprv zakúpiť. • MicroSD kartu vkladajte pred inštaláciou batérií.

• Pred vložením microSD karty bezpodmienečne posuňte kovový kryt nad priestorom na vloženie karty v smere označenia OPEN.

• Nadvihnite a otvorte vrchnú časť kovového krytu a zasuňte doň microSD kartu.

• Kovový kryt opäť zavrite a posuňte ho späť v smere označenia LOCK.

• Je možné používať microSD karty max. 8 GB, odporúča sa trieda HDSC vyššia ako 6.

#### **Špecifikácie**

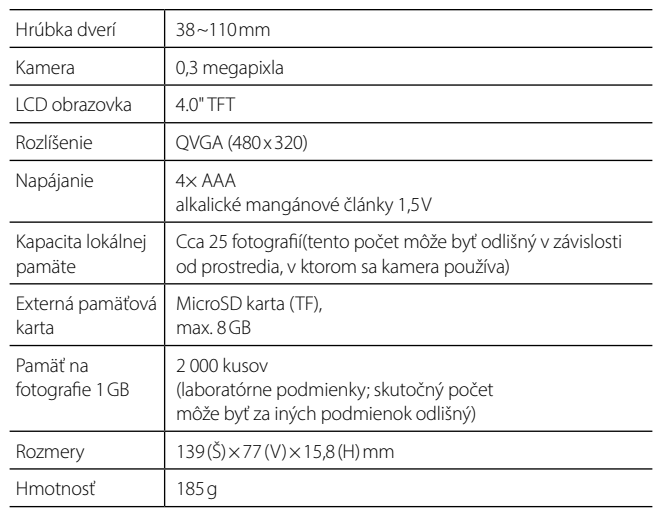

# **Upozornenie**

Zmeny a úpravy, ktoré neboli výslovne schválené príslušným schvaľovacím orgánom, môžu mať za následok odobratie povolenia na prevádzku spotrebiča.

# **Dôležité: Právne upozornenie**

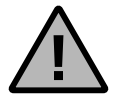

 Snímanie, nahrávanie a ukladanie záznamov z kamerového systému údajov z monitorovania (obraz, zvuk) podlieha v Nemecku prísnym predpisom. Dodržiavajte platné údaje predpisy o ochrane údajov, ktoré sú uvedené v zákone o ochrane údajov. zákone alebo krajinskom zákone o ochrane údajov.

# **Likvidácia zariadenia**

Pomôžte, prosím, znižovať množstvo nevyužitého odpadu. Ak máte v úmysle tento trezor raz zlikvidovať, myslite na to, že mnohé súčasti tohto zariadenia pozostávajú z cenných materiálov, ktoré je možné recyklovať..

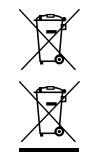

Upozorňujeme na to, že elektrické a elektronické prístroje a batérie sa nesmú vyhadzovať ako komunálny odpad, ale musia sa zhromažďovať separovane.

Informujte sa na príslušnom pracovisku vo vašom meste/obci, kde nájdete zberné miesto na elektronický odpad.

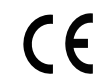

Týmto spoločnosť BURG-WÄCHTER KG vyhlasuje, že toto zariadenie zodpovedá smerniciam 2014/30/EU (EMC) a 2011/65/EU (RoHS).

Úplný text vyhlásenia o zhode EÚ je dostupný na internetovej adrese https://burg.biz/pages/eu-konformitaetserklaerung

Chyby tlače a sadzby a technické zmeny sú vyhradené.